**Etape 1 :** Pour créer une annonce, cliquez sur **« Publier une annonce »** situé en haut à droite.

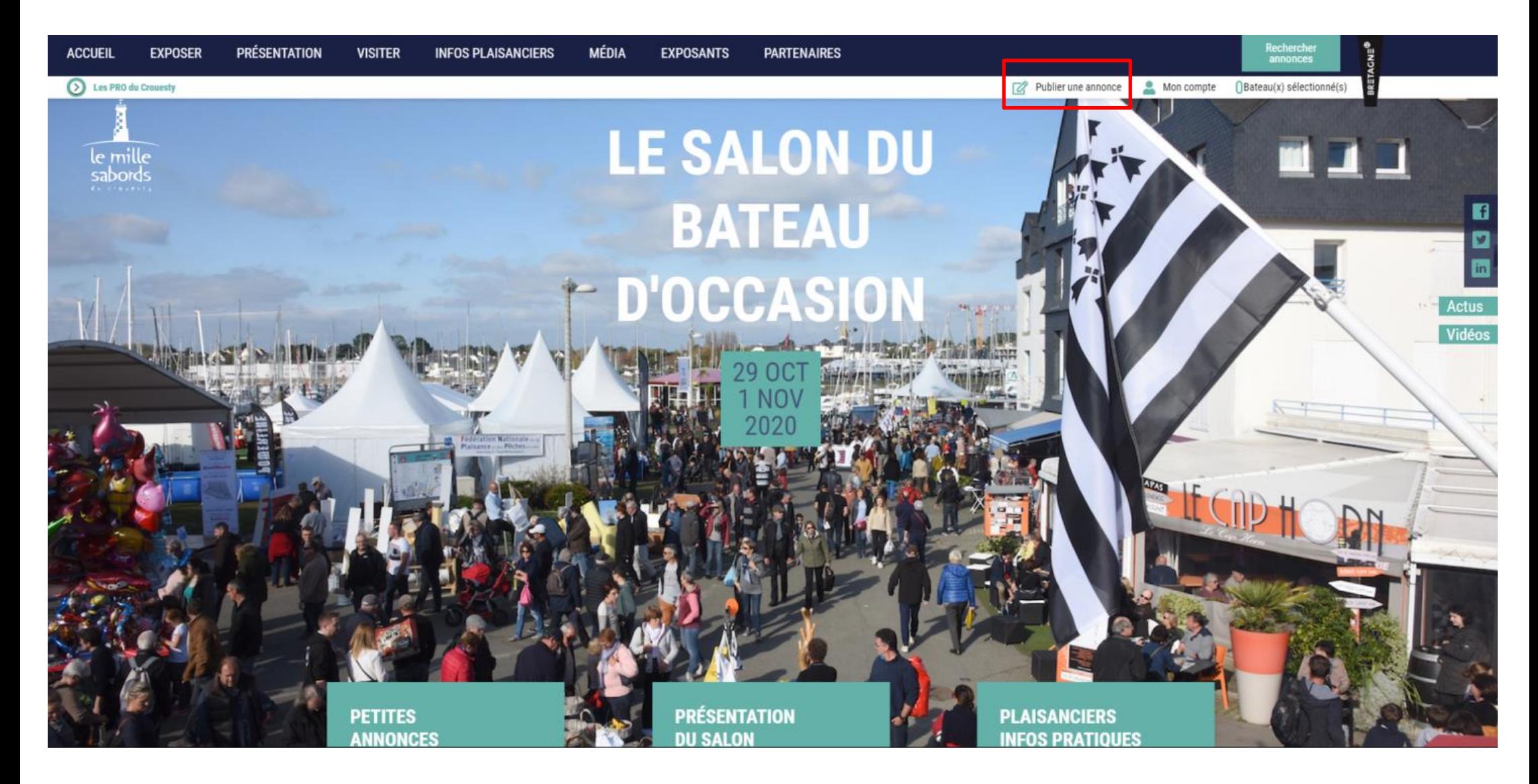

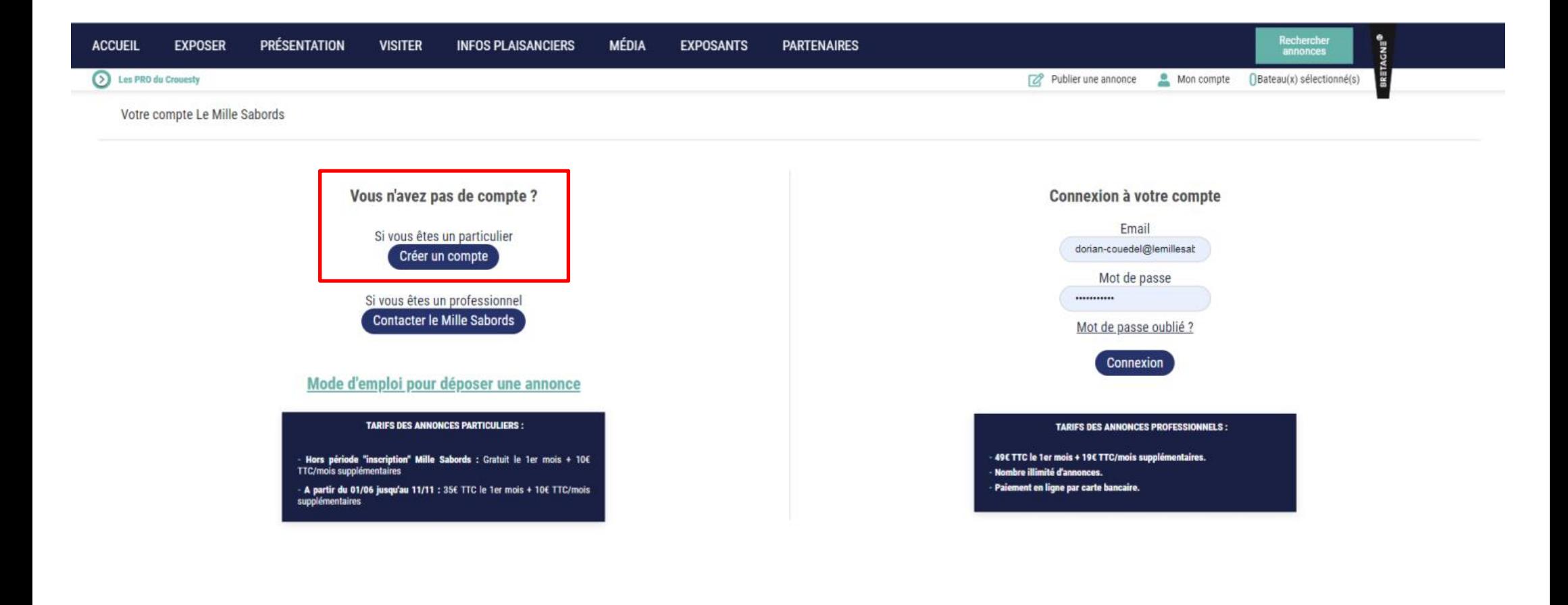

## **Etape 3 :** Complétez les champs suivants, seuls les champs \* sont obligatoires.

*NB : Les informations renseignées ici seront publiques puisqu'elles seront visibles sur votre annonce mais votre adresse résidentielle reste privée et n'apparaîtra pas.* 

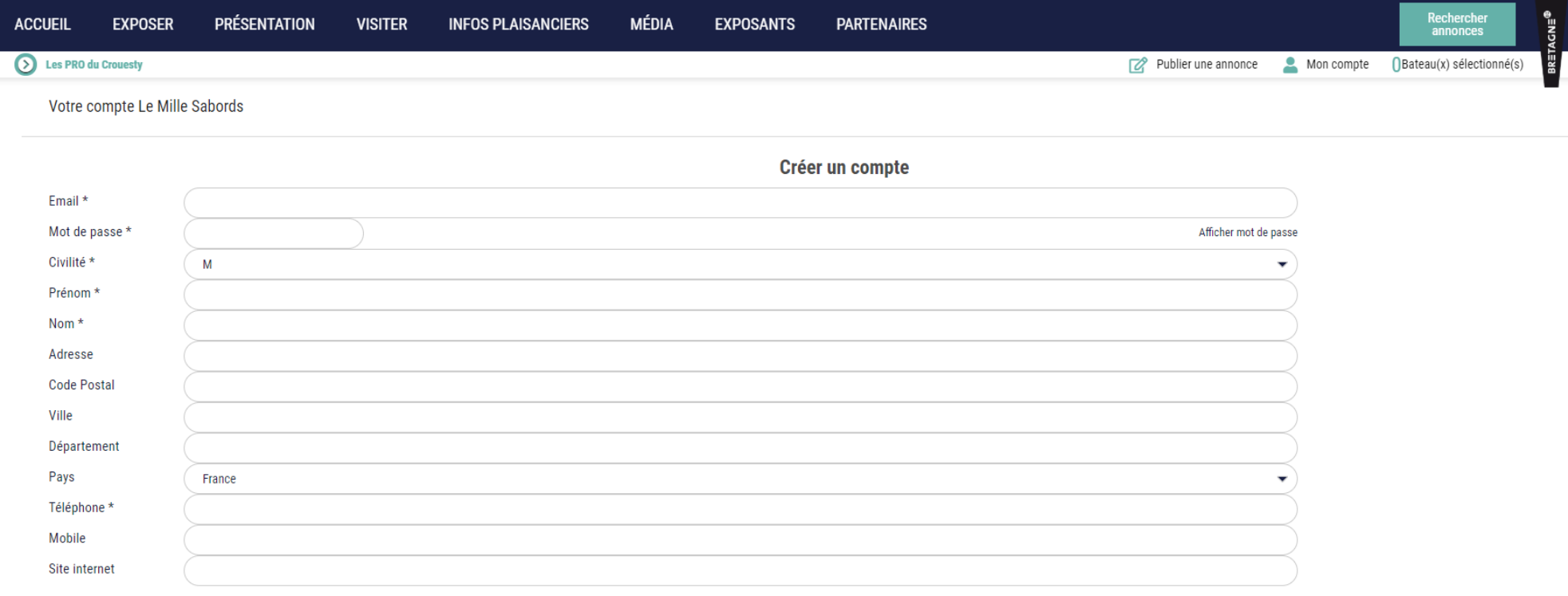

□ En créant votre compte, vous reconnaissez avoir pris connaissance de nos mentions légales, de notre politique de confidentialité, de nos conditions générales d'utilisation et de ventes, et vous les acceptez.\*

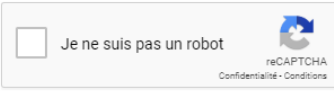

 $\overline{1}$ 

Valider

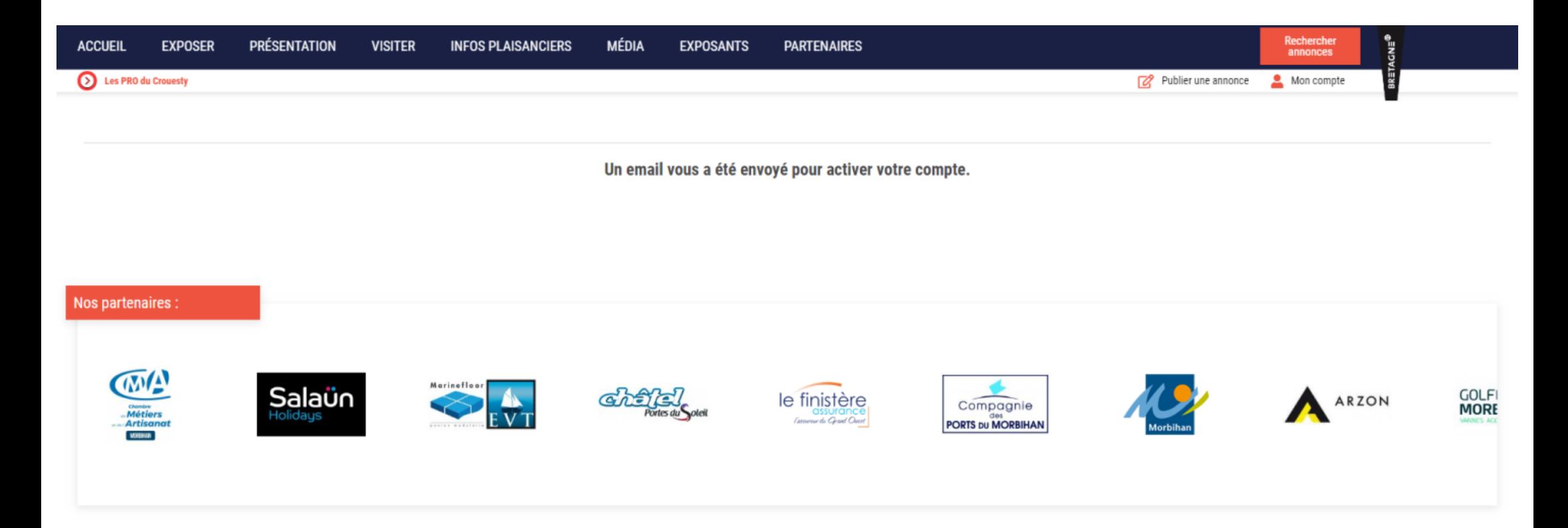

## **Etape 5 :** Cliquez sur **« déposer une annonce ».**

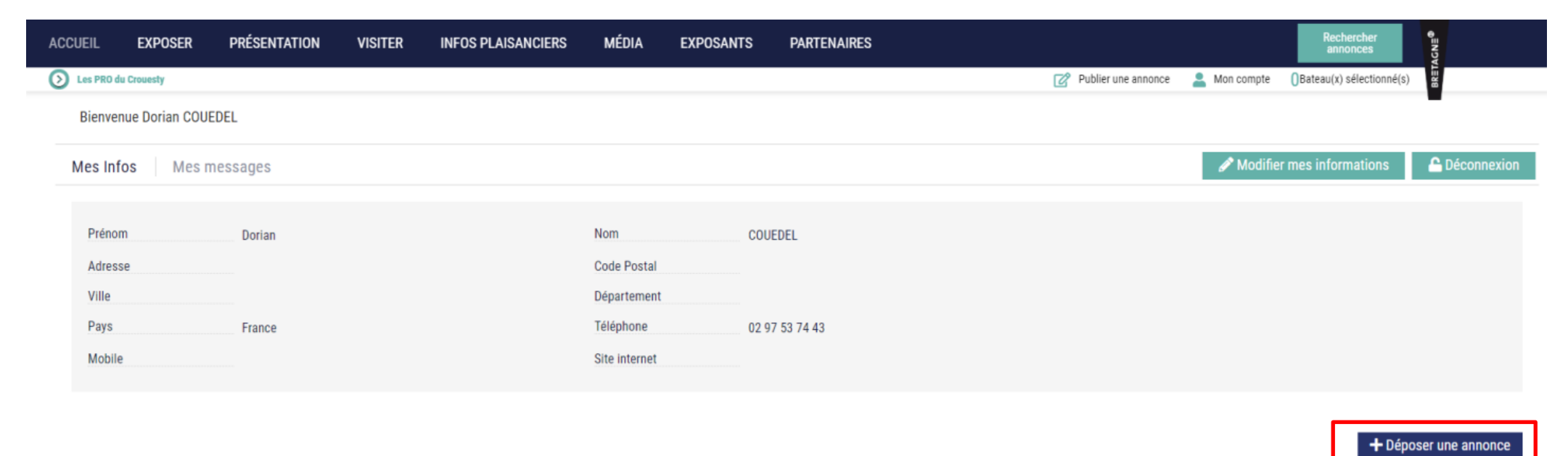

## Mes annonces

**Etape 6 :** Cochez le type de bateau que vous souhaitez mettre en annonce puis remplissez les **« Informations techniques »** en cliquant sur la flèche en bout de ligne qui permettra d'accéder à un menu déroulant pour chaque catégorie.

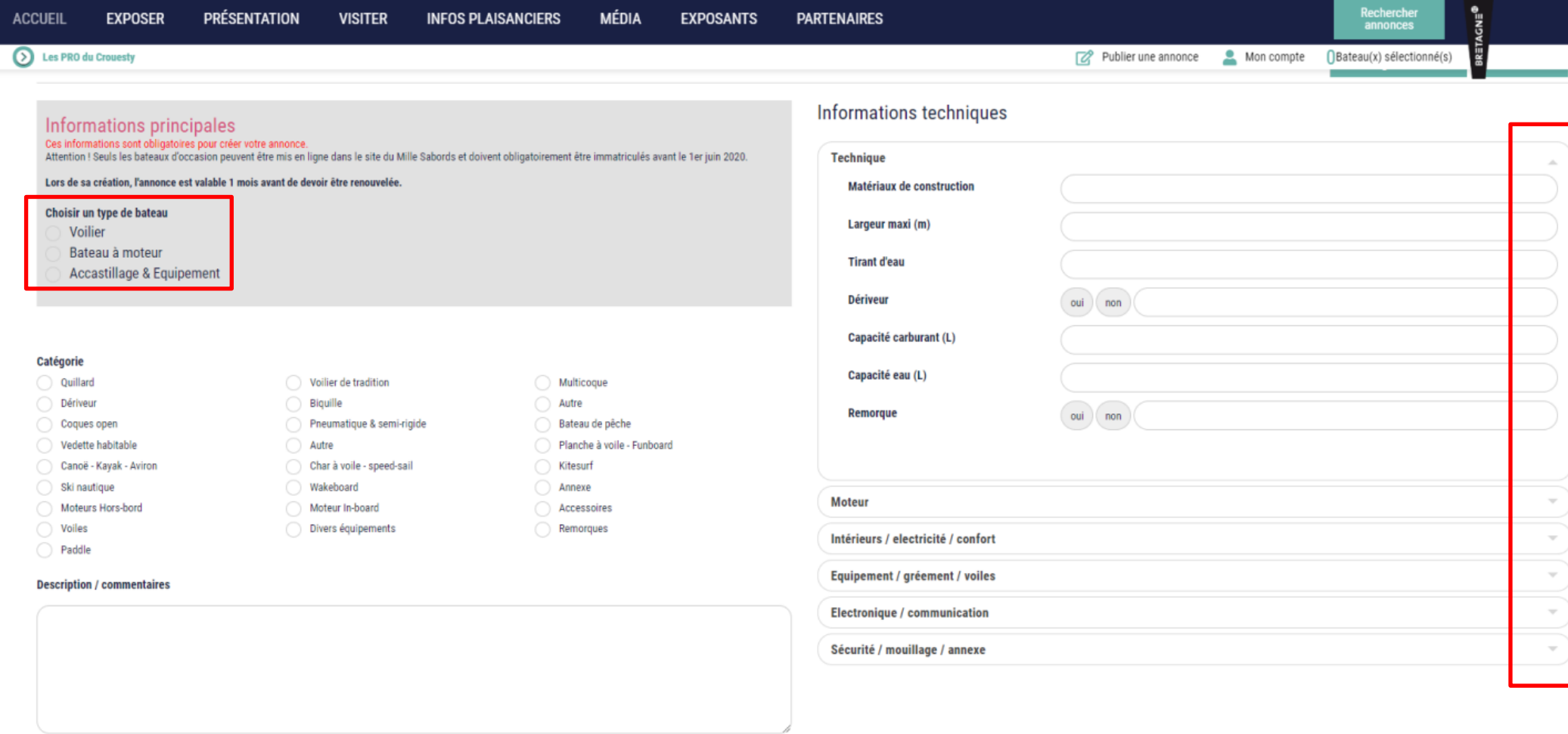

**Etape 7 :** Une fois que vous aurez choisi votre type de bateau, le menu déroulant suivant s'affichera. Les noms de **« Constructeur »** sont répertoriés par ordre alphabétique mais vous pouvez toutefois saisir vous-même le nom du constructeur afin d'éviter de le chercher dans la liste ; même manipulation pour le **« Modèle »**. Puis cliquez sur **« Page suivante »**.

*NB : Si le constructeur ou bien le modèle de votre bateau n'apparaît pas, cliquez sur « autres », vous pouvez ainsi demander la création du modèle/constructeur..*

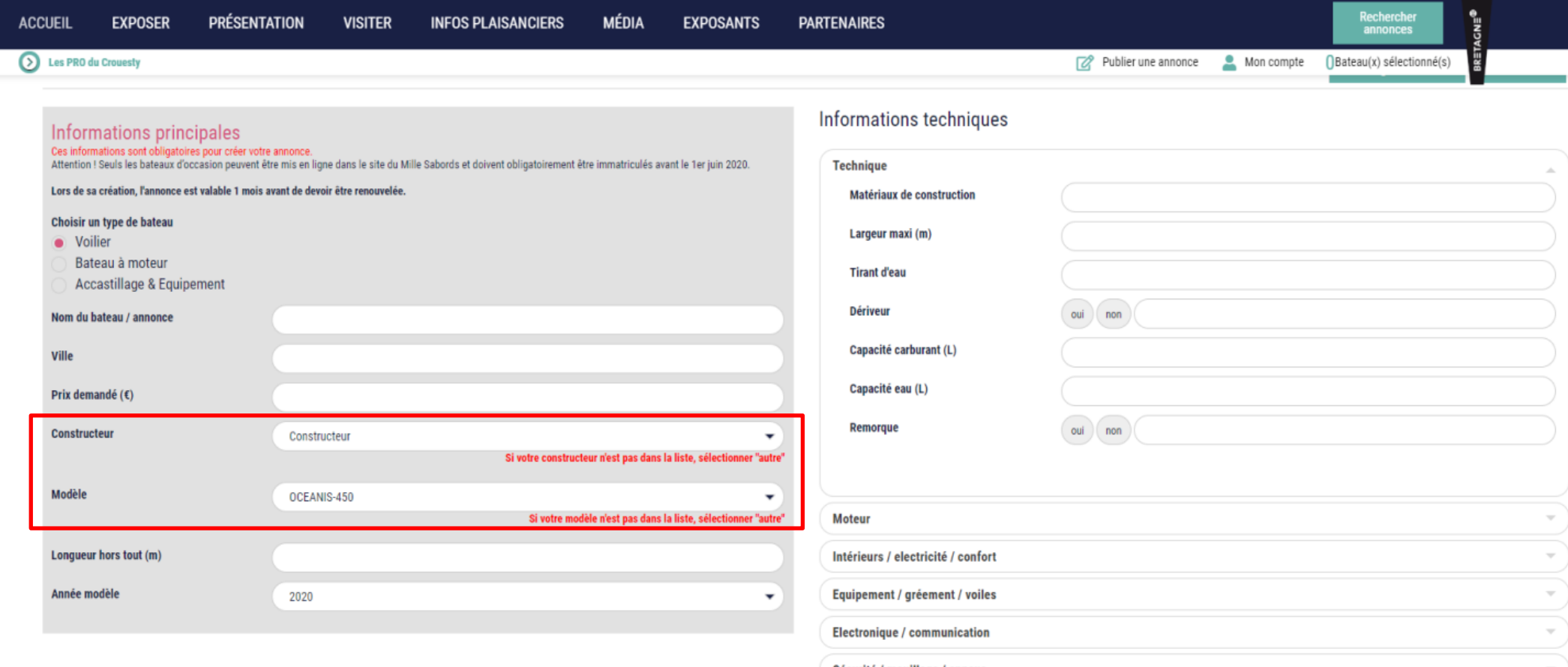

Sécurité / mouillage / annexe

**Etape 8 :** Pour finaliser votre annonce, ajoutez une photo en cliquant sur **« Parcourir »** puis en sélectionnant votre photo dans vos fichiers. L'annonce sera automatiquement visible pendant 1 mois. Cochez **« Ajouter des mois supplémentaires »** si nécessaire puis choisissez dans le menu déroulant le nombre de mois souhaité. Cliquez ensuite sur **« Terminer »** puis vous aurez à choisir votre moyen de paiement. Si vous choisissez de régler par carte bancaire, votre annonce sera effective dès que la transaction aura été faite. Si vous procédez par chèque, l'annonce sera publiée une fois que nous l'aurons reçu. Nous vous enverrons un mail de confirmation par la suite.

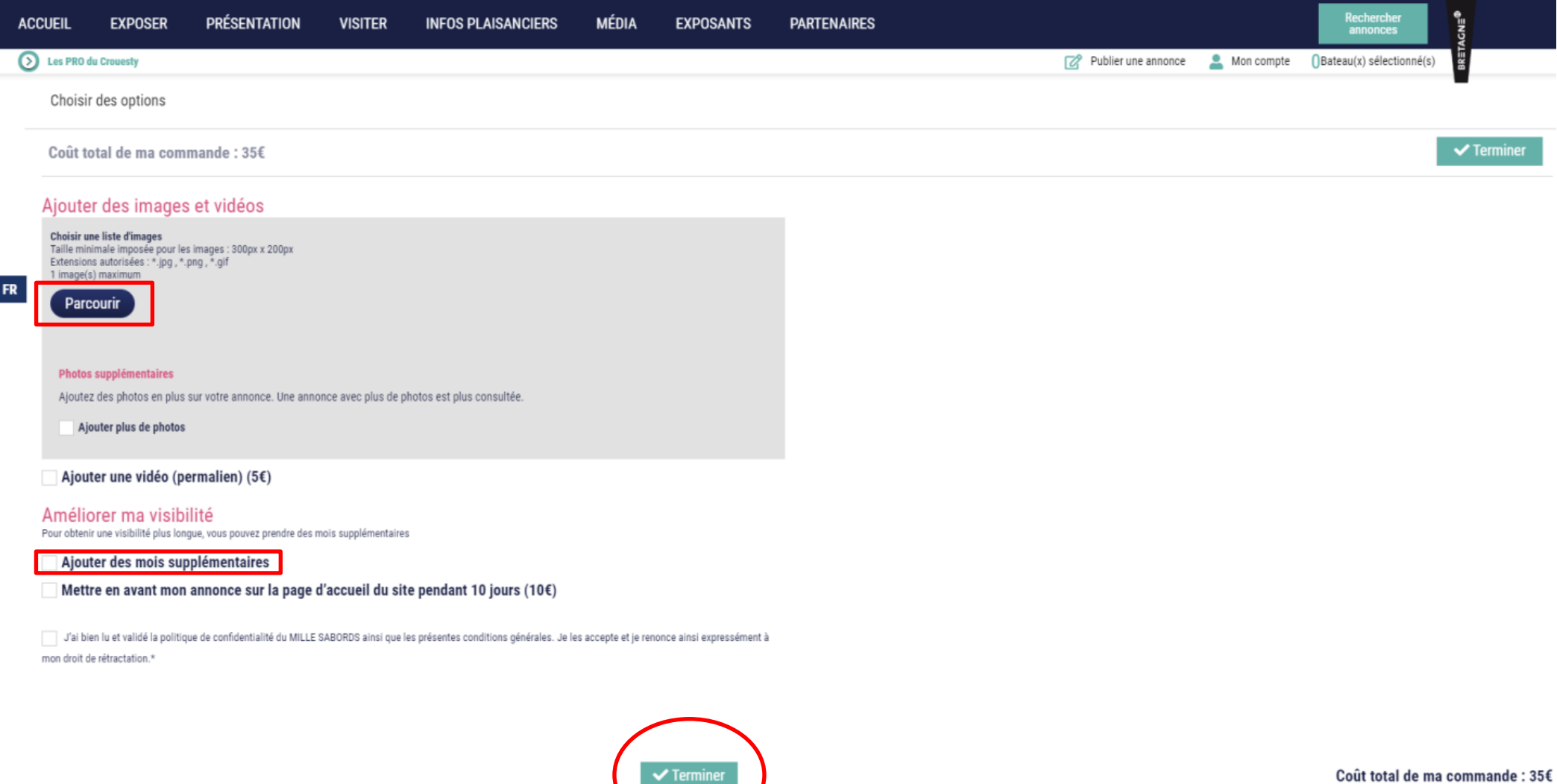

 $\overline{\phantom{a}}$